## Go to [www.livetext.com](http://www.livetext.com/) and click on Login

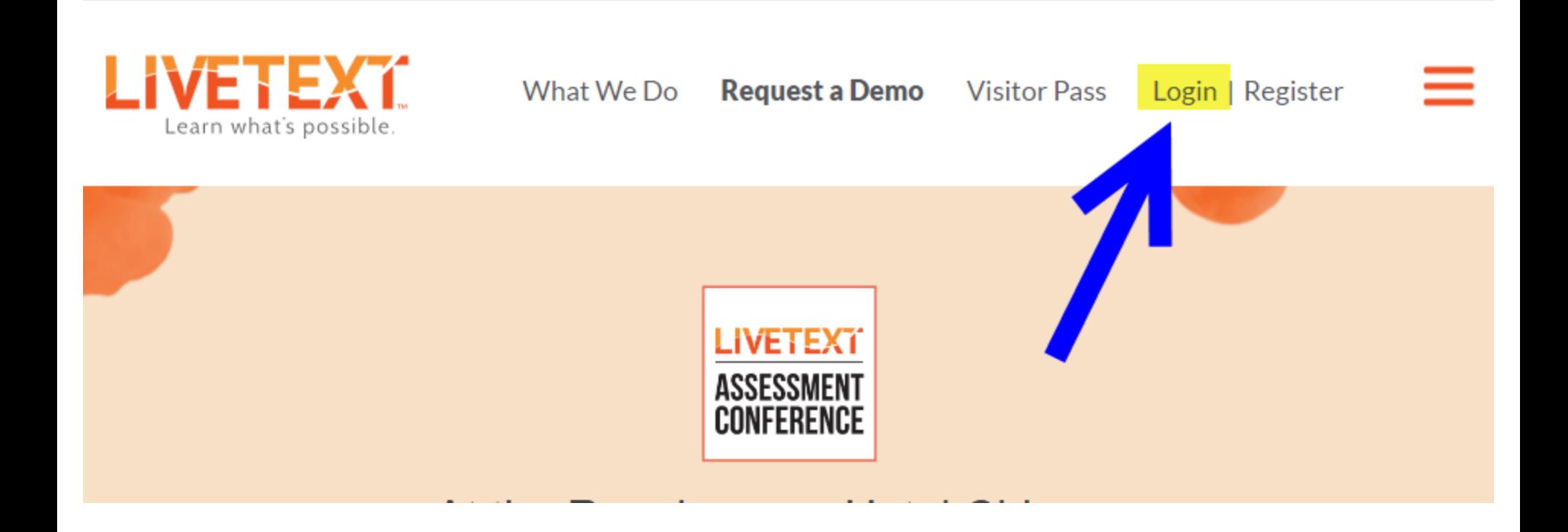

# Enter your Username and password; click *Login*

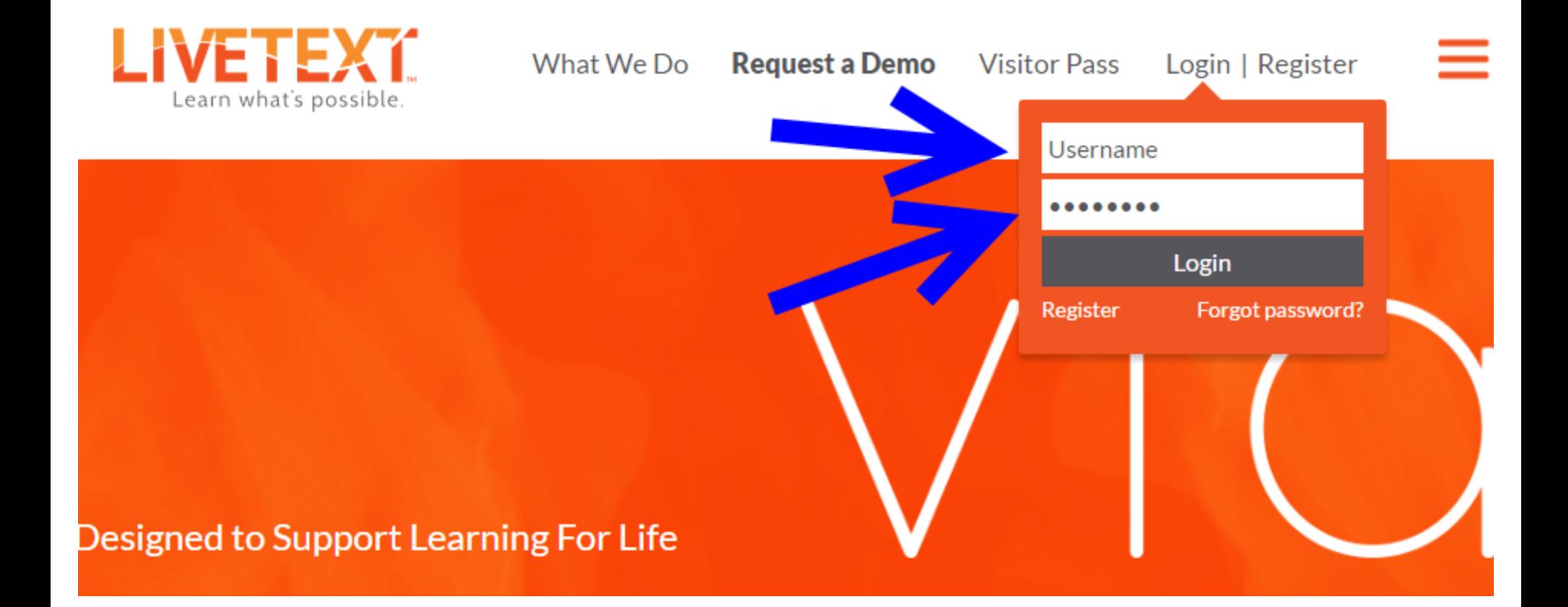

#### The *Dashboard* is the "home page"

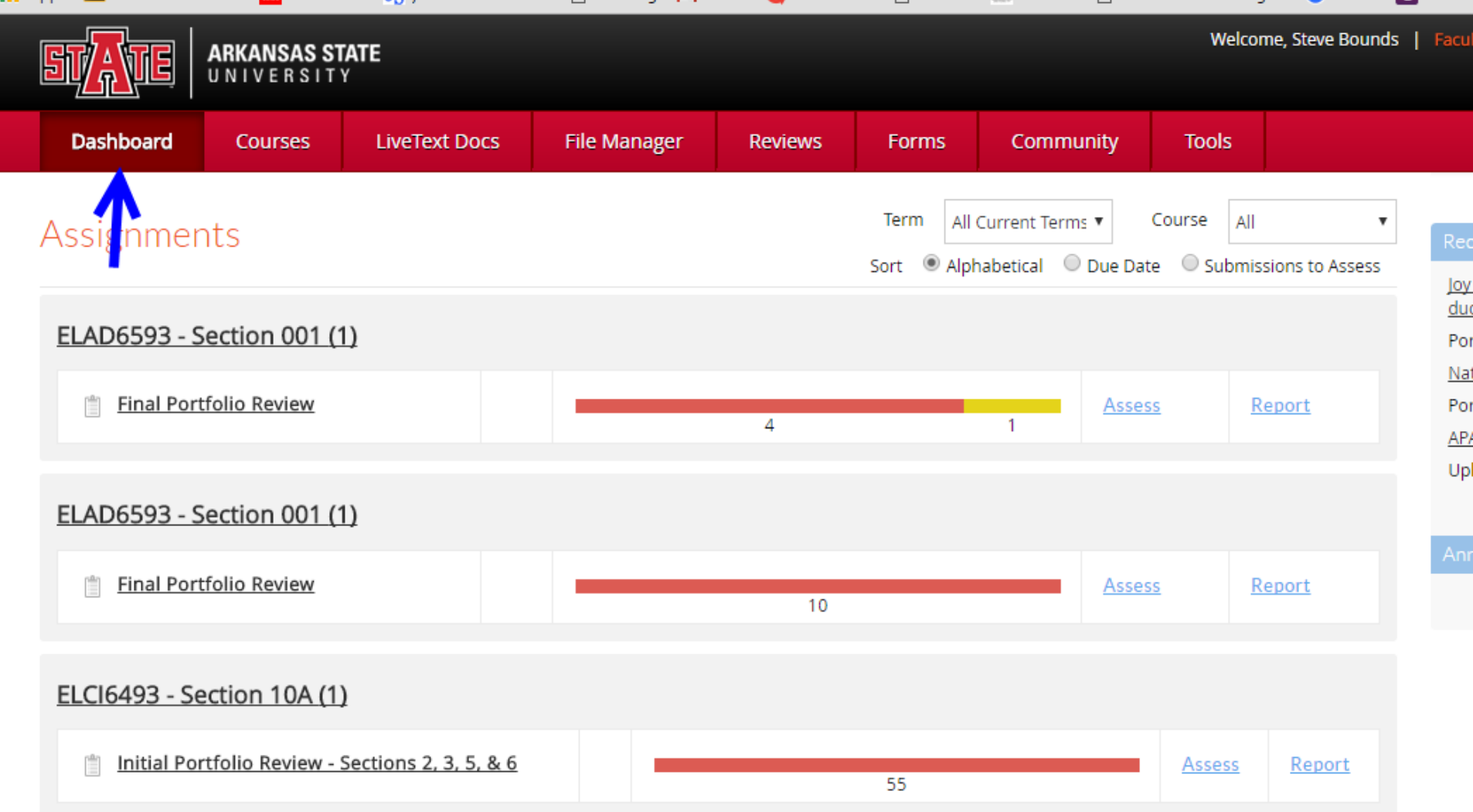

# Click on *File Manager*

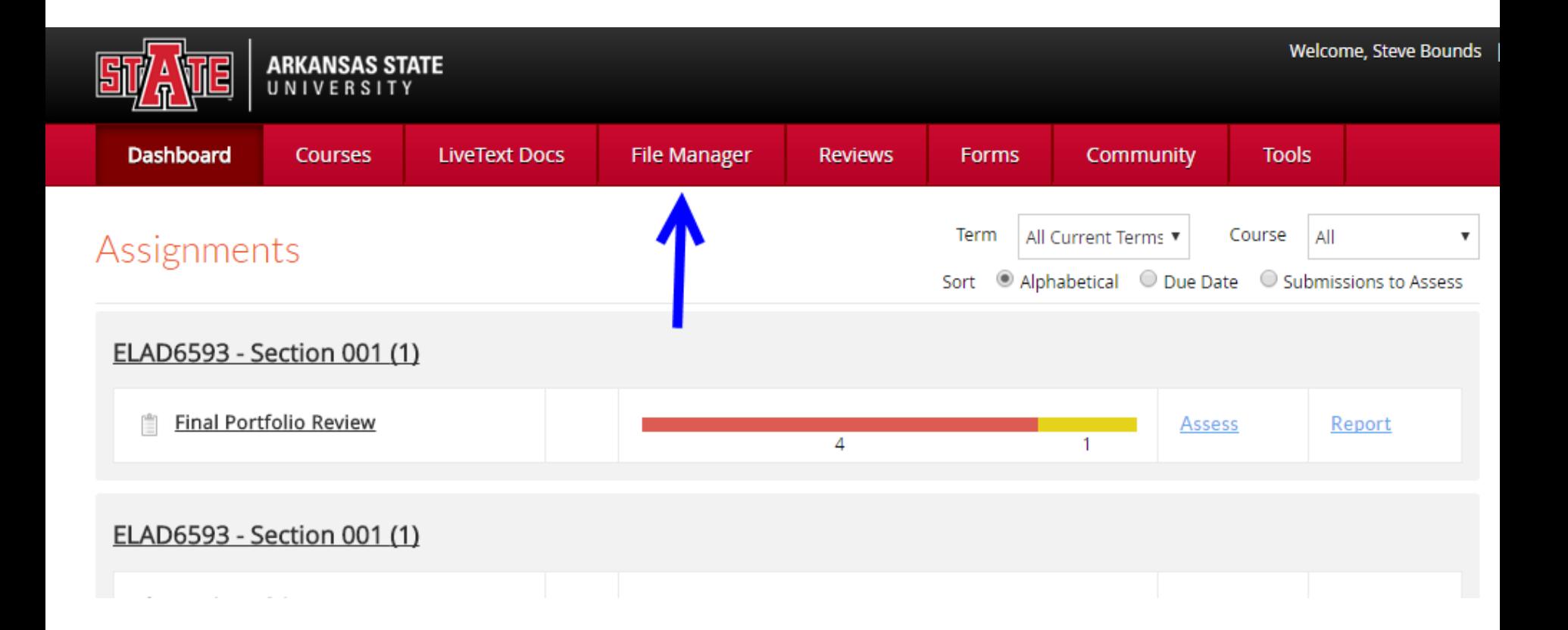

#### Click on *Upload Files/Images*

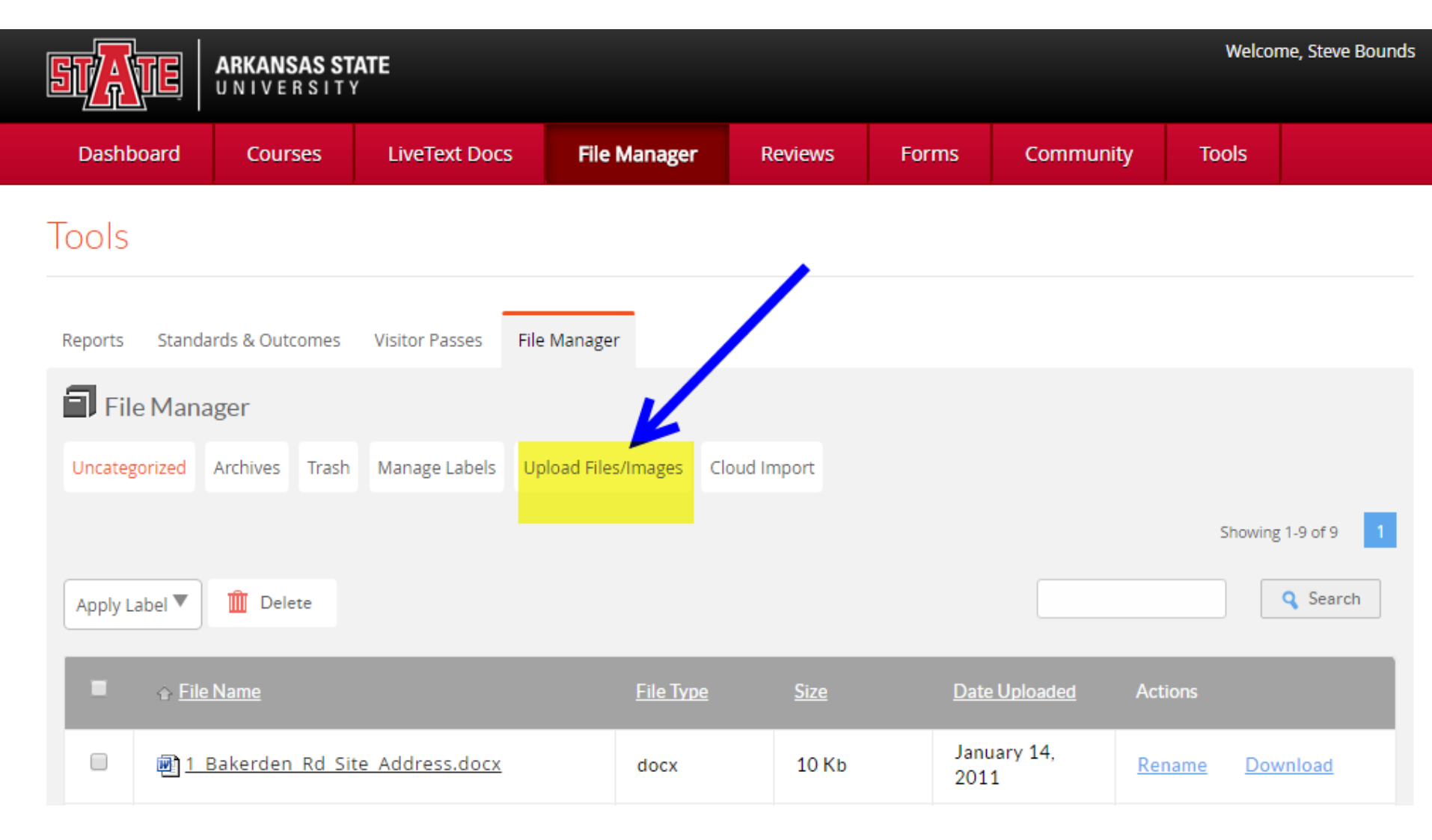

#### Choose a file to upload to LiveText from your computer

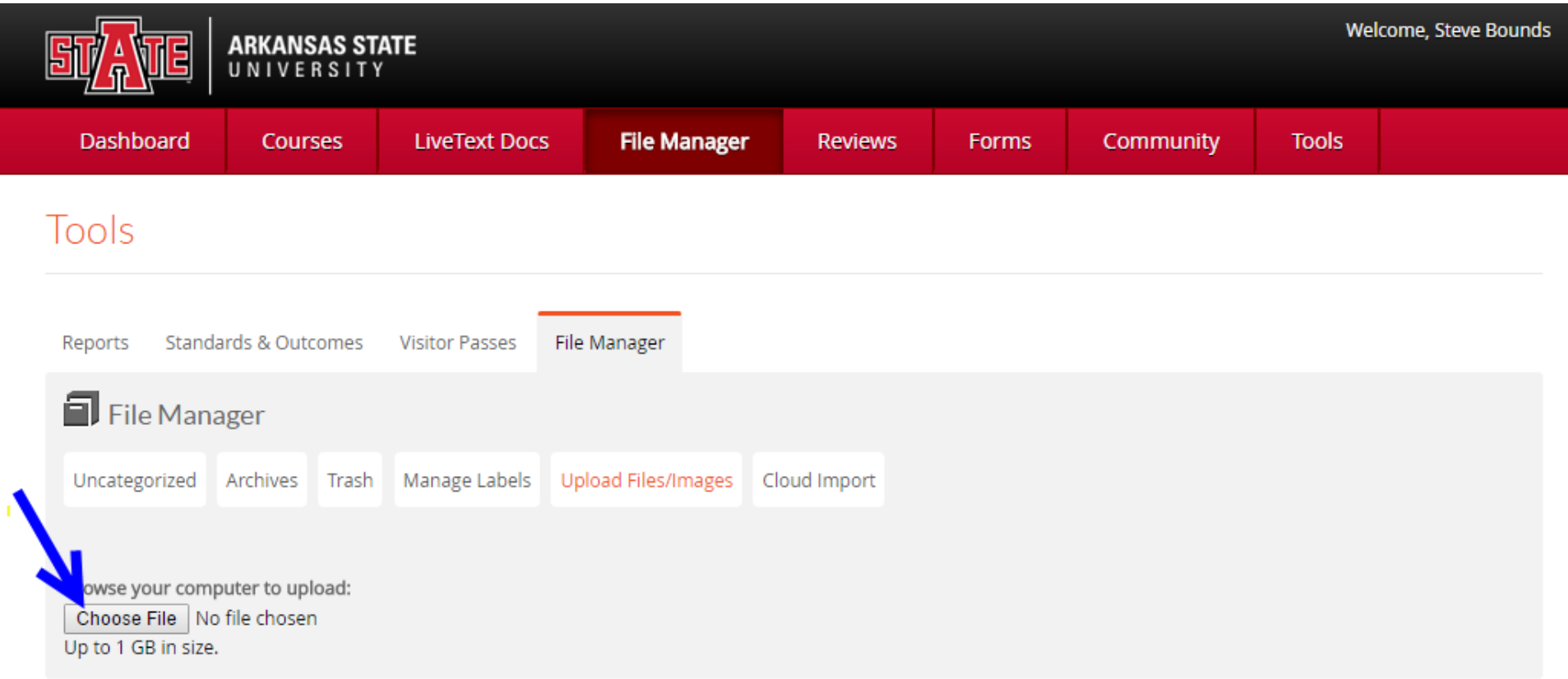

#### Locate the file you wish to upload to LiveText

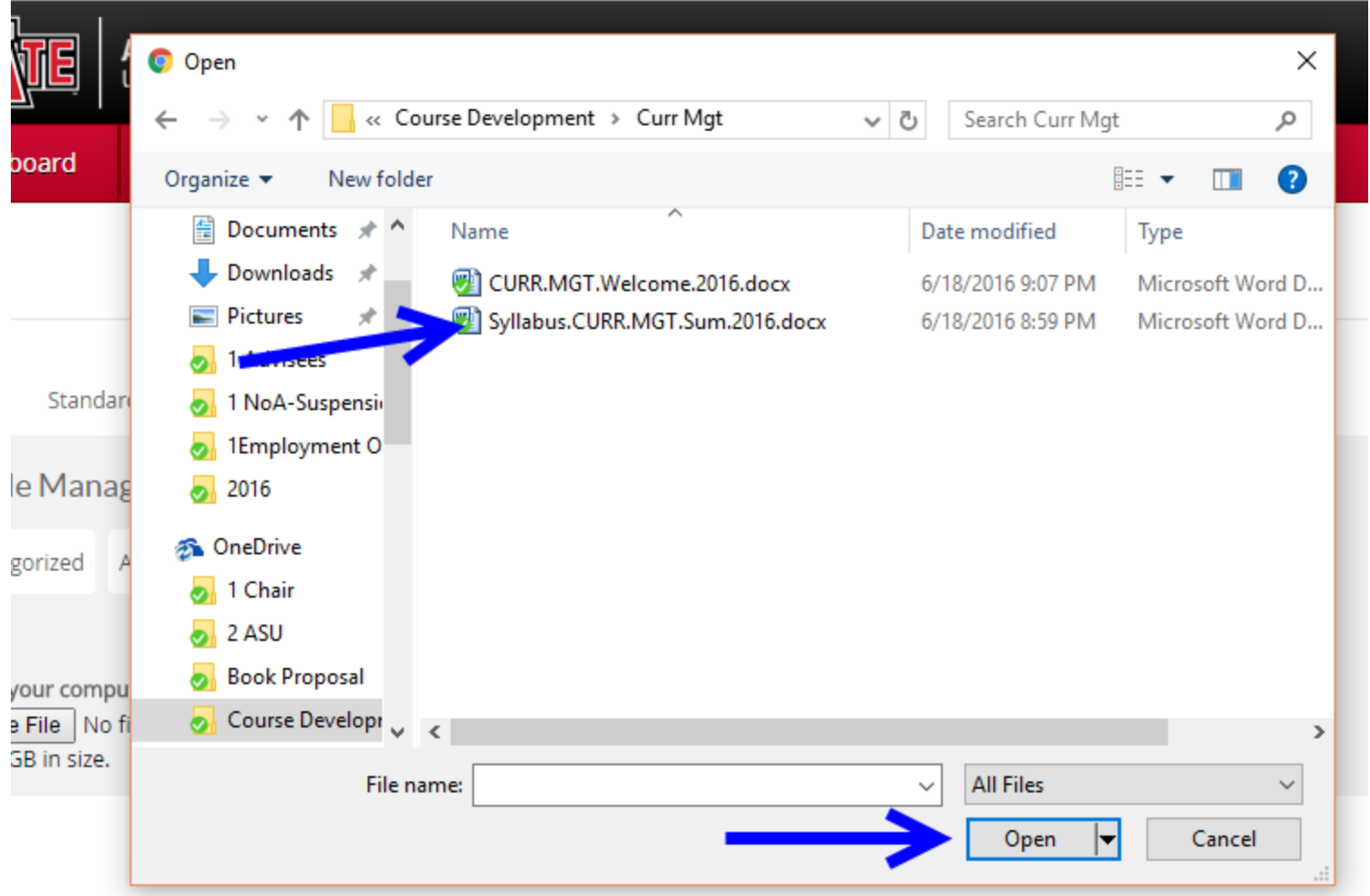

## Once the file is uploaded to LIveText you can choose another file to upload

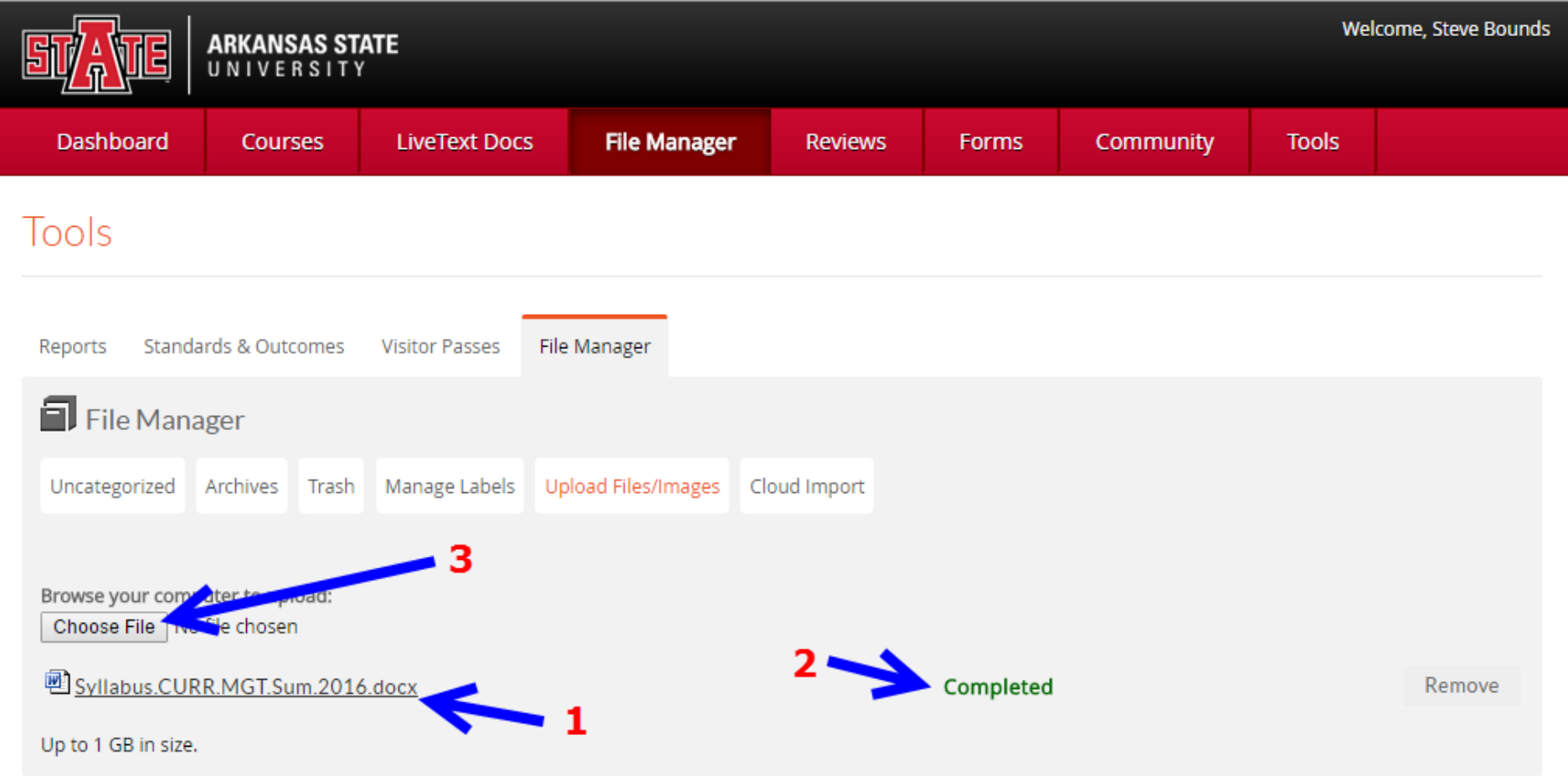

## You can retrieve the file from LiveText by going to the File Manager and clicking *Download*

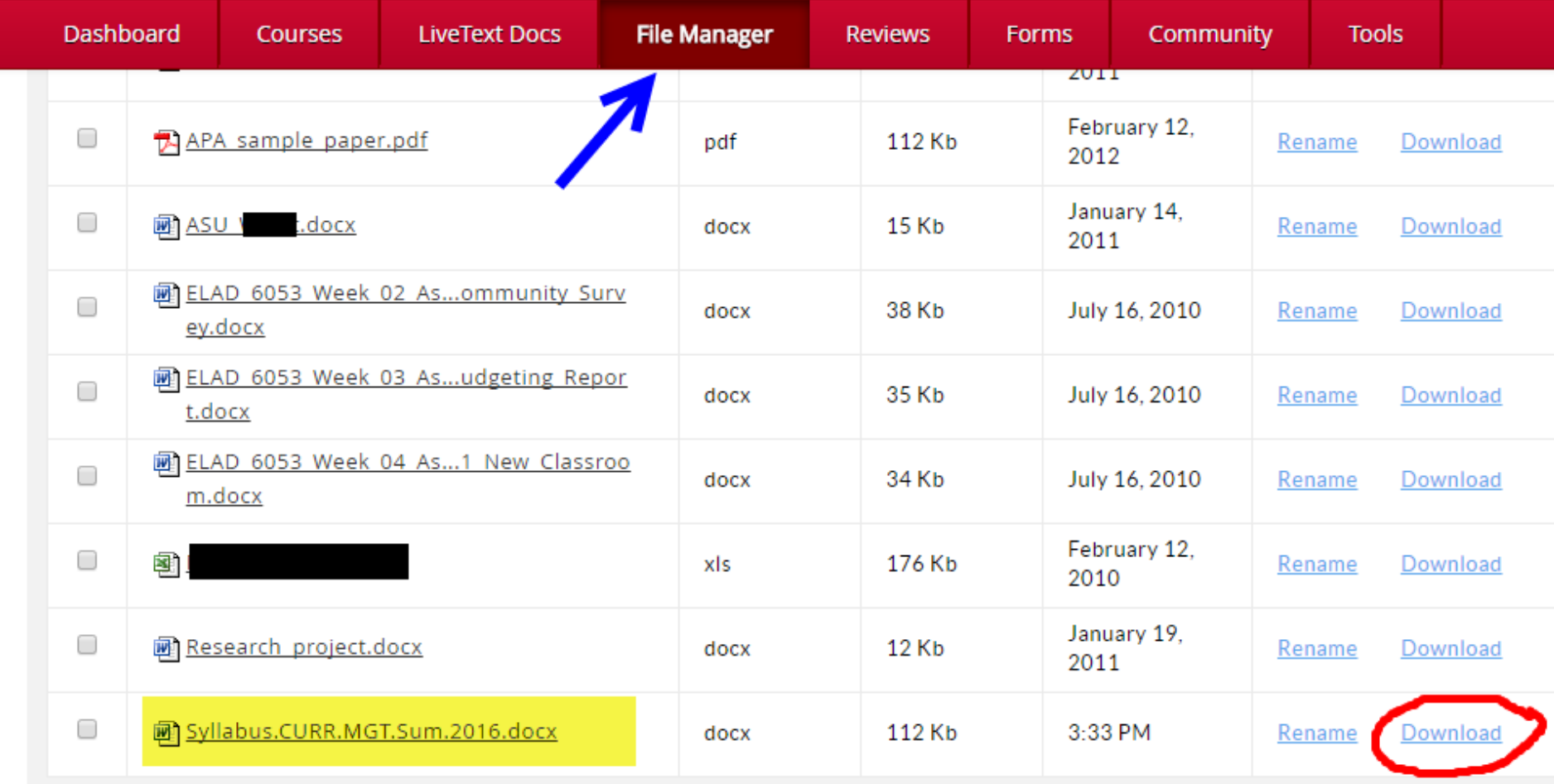

## You can log out of LiveText by clicking *Logout* in the upper right corner of the screen

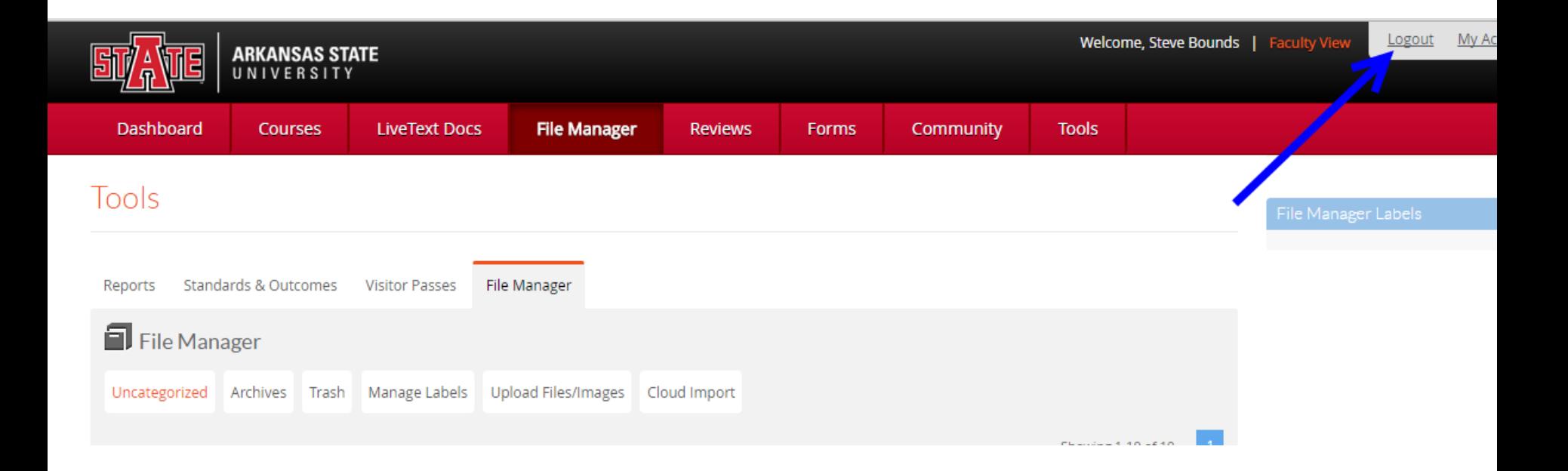